# WEB OF SCIENCE<sup>TM</sup> RELEASE NOTES v5.19

The following features are planned for the Web of Science on September 26, 2015. This document provides information about each of the features included in this release. If you have any questions, please contact: Nina Chang, Product Manager, Web of Science Platform at nina.chang@thomsonreuters.com.

This release includes enhancements or changes that impact all of the Web of Science. As appropriate, please communicate to your users before the release to prepare them for changes that might affect them.

### RELEASE SUMMARY

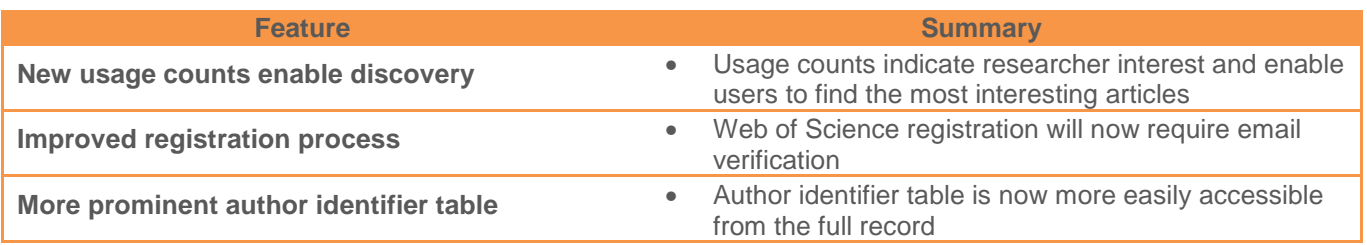

### BROWSER SUPPORT

#### **Operating Systems:**

- 
- WIN XP Basic Support

#### **Browsers for WIN:**

- 
- 

#### **Browsers for Mac:**

- WIN 7 Recommended Mac 10.9 Recommended
- IE 8 Basic Support Firefox 38 Fully Supported
- IE 11 Fully Supported  **Google Chrome 43 Fully Supported** 
	- Safari 7 Recommended Firefox 38 Fully Supported

Note: WIN 7 is the only supported operating system compatible with IE 11.

**Note:** Google Chrome 45 no longer supports Java Applets, which are used for Web of Science Structure Search, Citation Maps, and Derwent Innovation Index Compound Search. If you are experiencing a problem, please switch to either Firefox or Internet Explorer (version 9 and above).

# NEW USAGE COUNTS ENABLE DISCOVERY

Users want to stay abreast of what their colleagues are doing and also see what is popular in their field. However, traditional citation counts may not always give the most up-to-date representation of what is popular or of interest to researchers in a particular field. Citation activity lags behind the publication and some disciplines simply do not receive a lot of citations, making it harder to rely on citations as indicators of current researcher interest. As such, Web of Science has added usage counts which measures of the level of interest in a specific item on the Web of Science platform. Users now have a more immediate way to compare records in a result set to understand which articles have generated the most interest among in the Web of Science community.

Located on the summary page as well as the full record, a usage count will be displayed for the Last 180 Days (rolling) as well as Since 2013 (all time). The count reflects the number of times the article has met a user's information needs as demonstrated by clicking links to a full-length article at the publisher's website (via direct link or OpenURL) or by saving the metadata for later use.

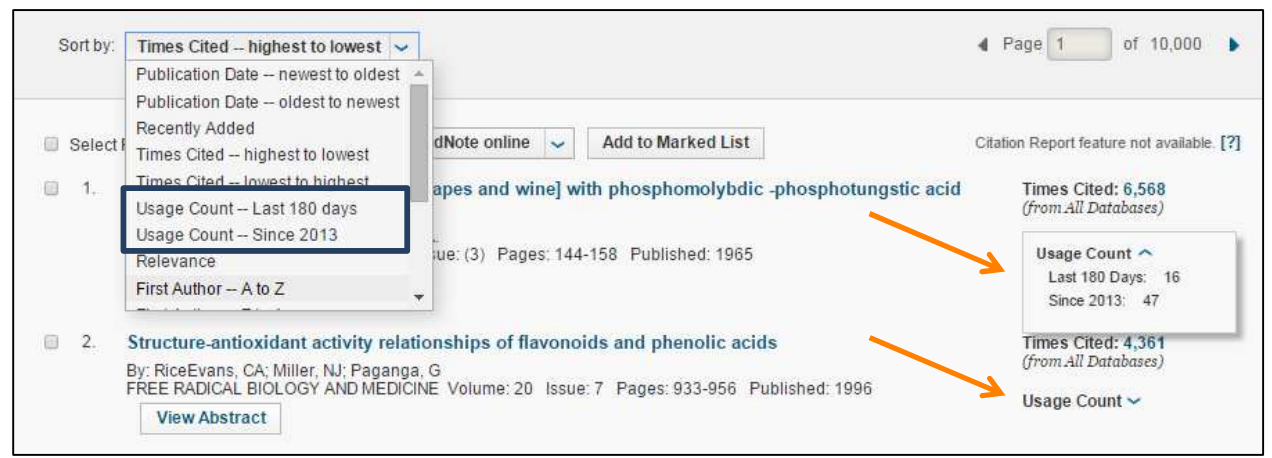

\*For illustration purposes only

**Figure 1.** Sort your search results by the Usage Count or expand the Usage Count to see which articles have generated the most interest.

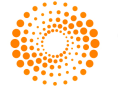

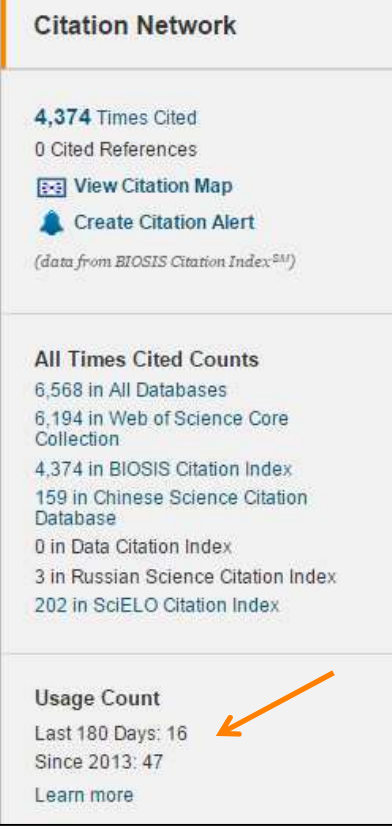

**Figure 2:** See the level of interest as indicated by the Usage Count on the Full Record

## IMPROVED REGISTRATION PROCESS

Web of Science has now adopted email address verification, the industry standard for web registration. Users who register to use a personalized account will be required to provide a valid email address before their registration is complete. The user will then receive a verification code (randomly generated for each user's request) at the email address they provided. Once this verification code is authenticated, the user's registration will be active.

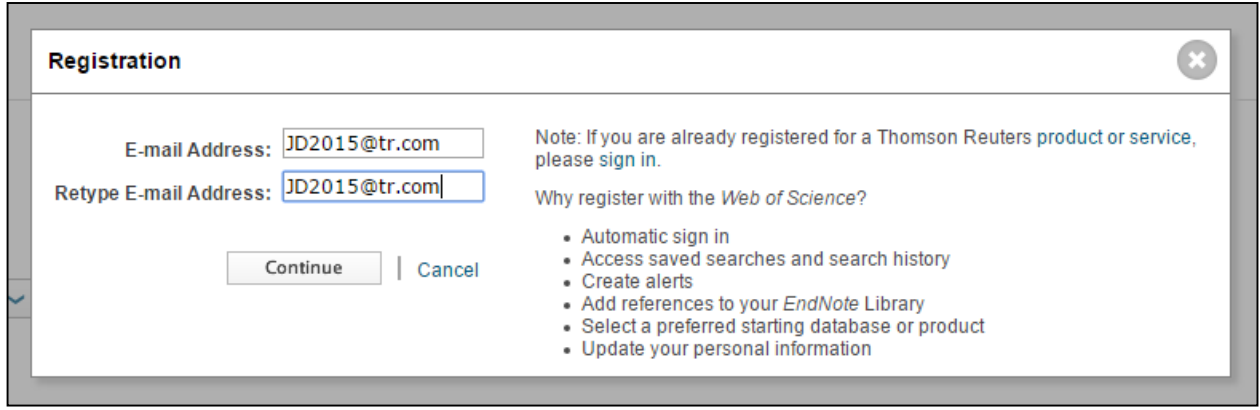

\*For illustration purposes only

**Figure 3:** Registration page where the email address is entered

#### **NOTES:**

- All counting of usage began on February 1, 2013.
- Because the 180 day count is rolling, the number can go up, down, or stay the same.
- Usage of record in one data set counts for all versions of the record across all data sets.
- Batch operations, API usage, and bot activity are excluded from the counts.
- Usage counts are not available for DII.
- Usage counts can be exported from the Marked List.

For more information on Usage Counts, please attend a live training session or view a short video.

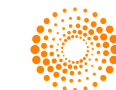

<sup>\*</sup>For illustration purposes only

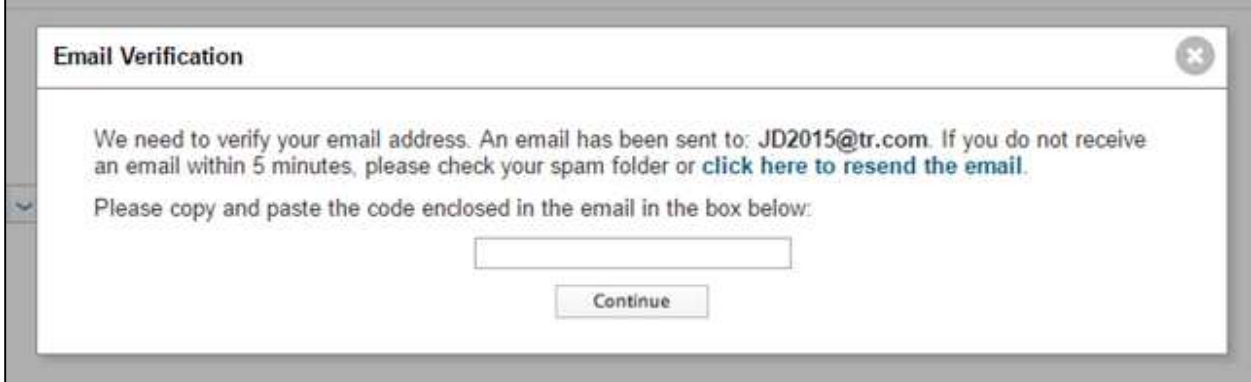

\*For illustration purposes only

**Figure 4:** A verification code will be sent to the email address

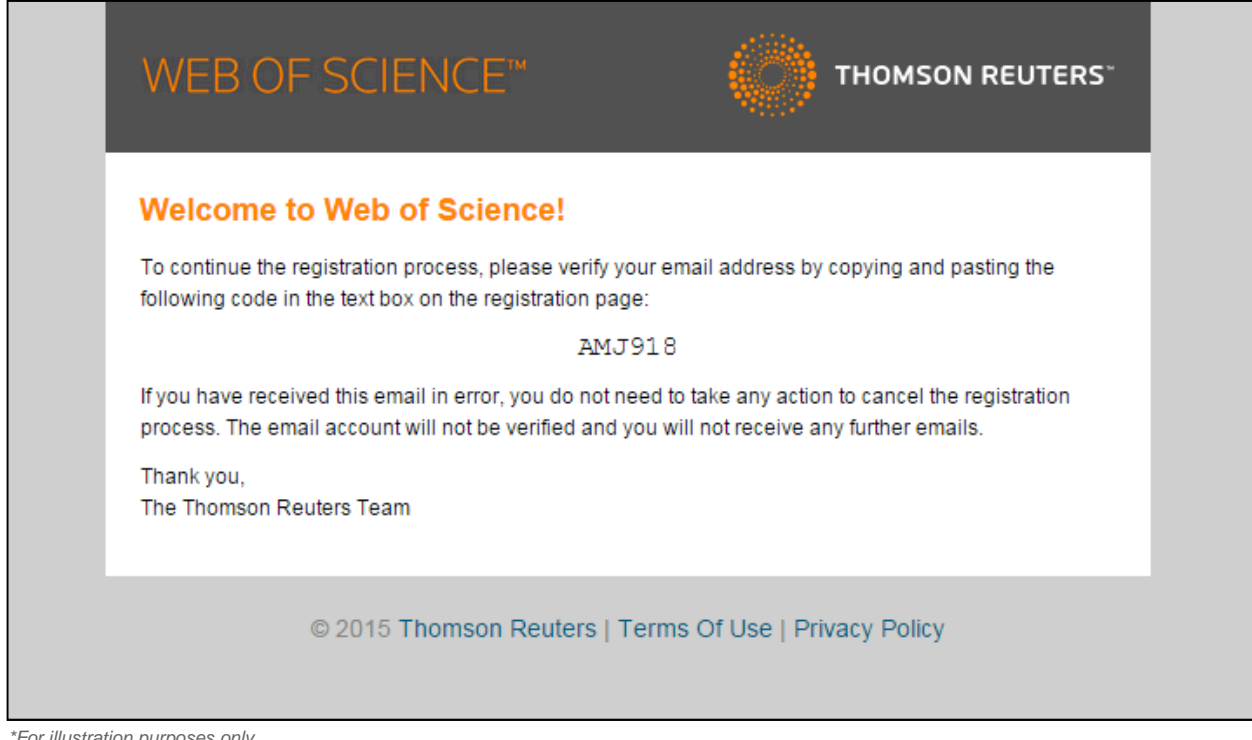

r illustration purposes only

**Figure 5:** Copy the verification code from the email into the box shown in Figure 4.

## MORE PROMINENT AUTHOR IDENTIFIER TABLE

Web of Science has been a leader in the academic community's efforts to solve author disambiguation since the initial launch of ResearcherIDs and subsequent founding of ORCID. These author identifiers have been searchable in Web of Science for several years. Web of Science continues to support this initiative by providing greater visibility for those authors who have created a RID or ORCID to help manage their academic reputation. A list of authors and their associated identifiers is accessible via a link "View ResearcherID or ORCID" directly beneath the author names.

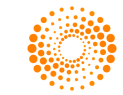

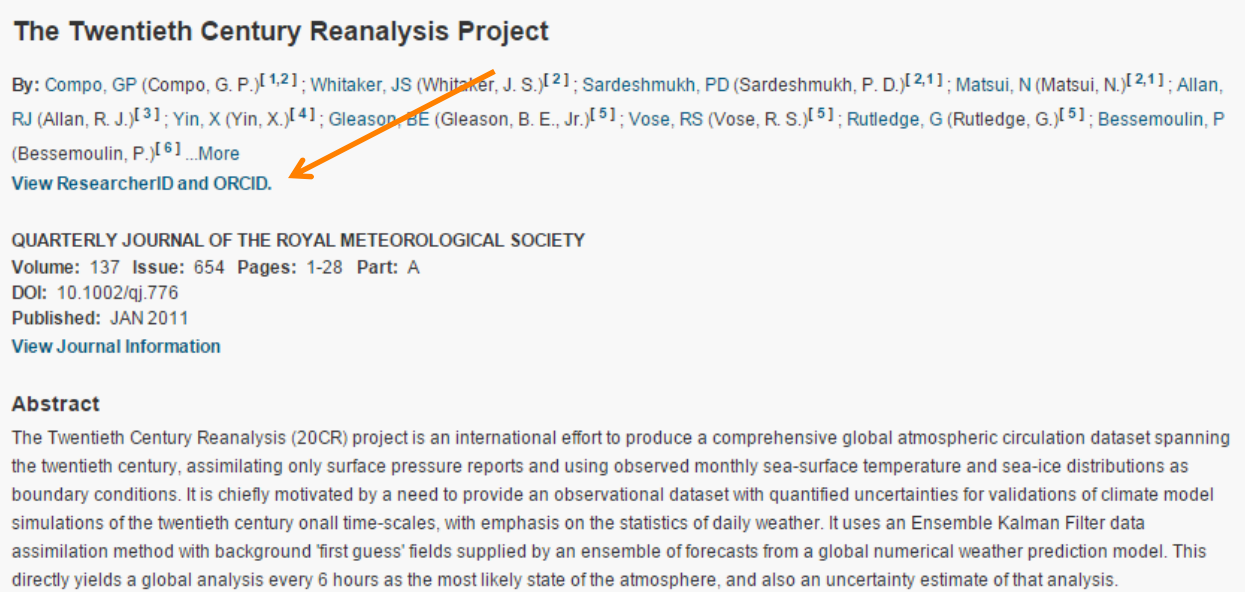

\*For illustration purposes only

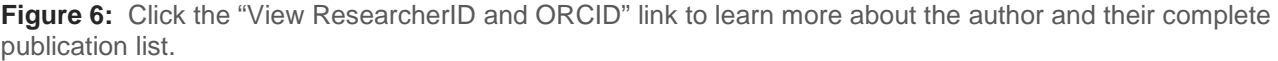

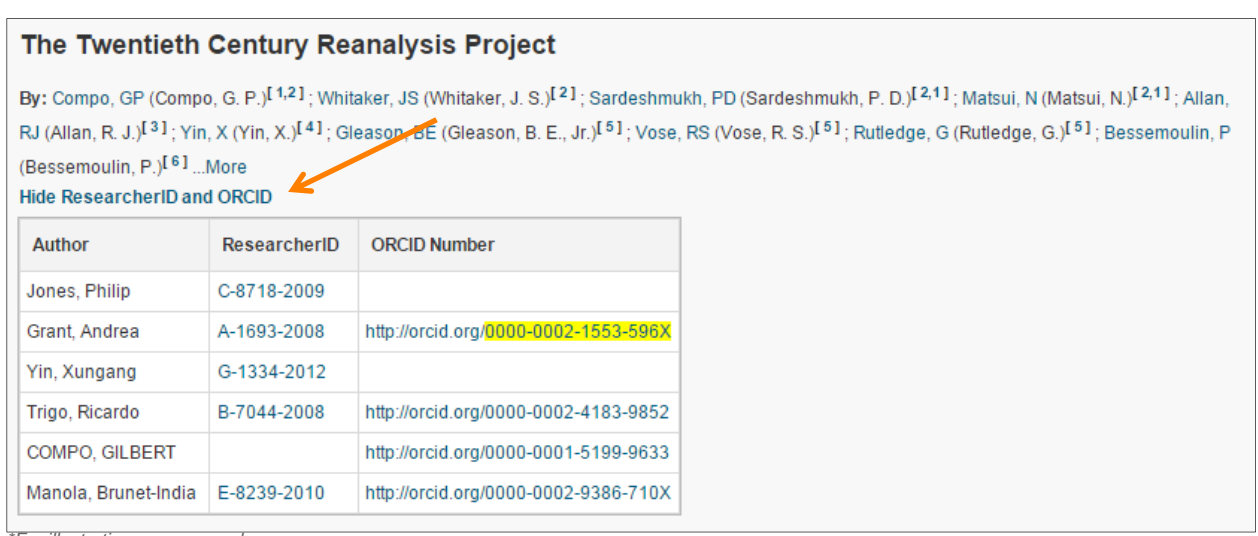

\*For illustration purposes only

Figure 7: Click on an individual author identifier for direct access to their complete publication list as maintained at ResearcherID or ORCID.

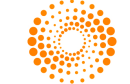